## **Ausgabe des Rabattes auf der Rechnung**

Verwaltung EIN / Einstellungen:

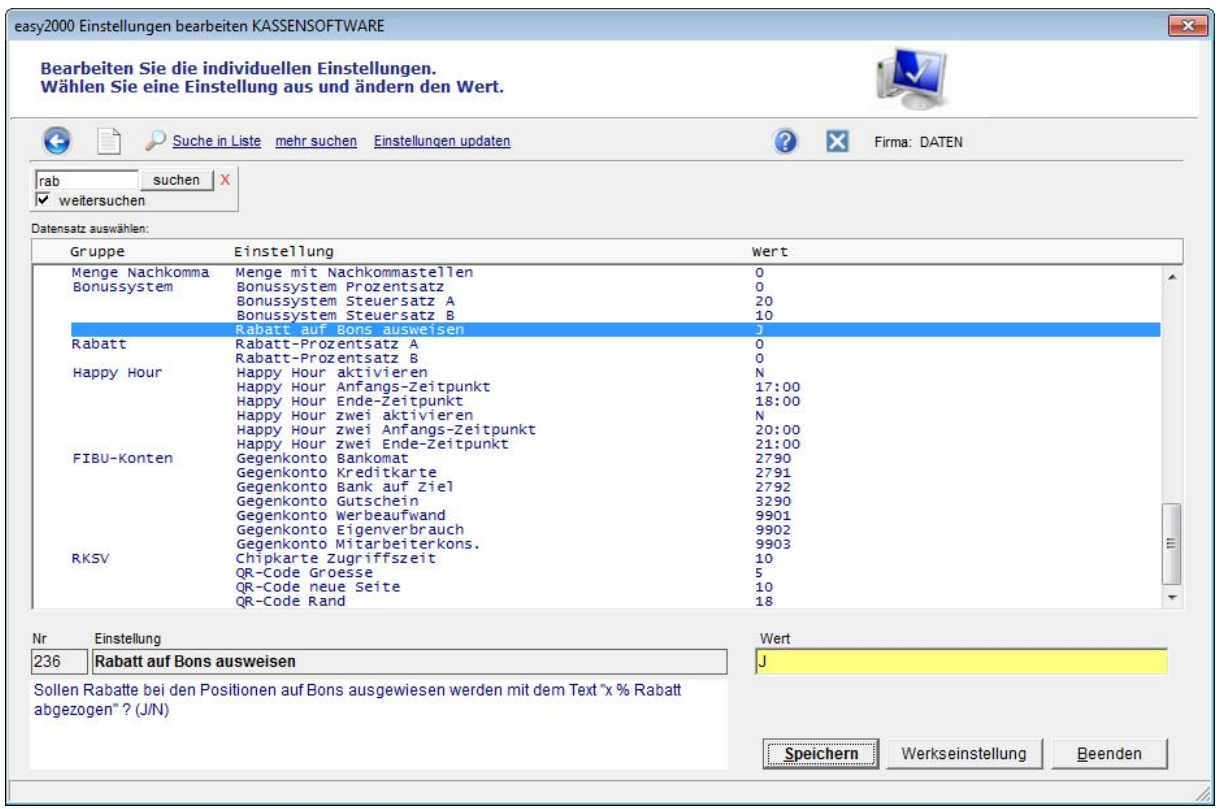

## Rechnung:

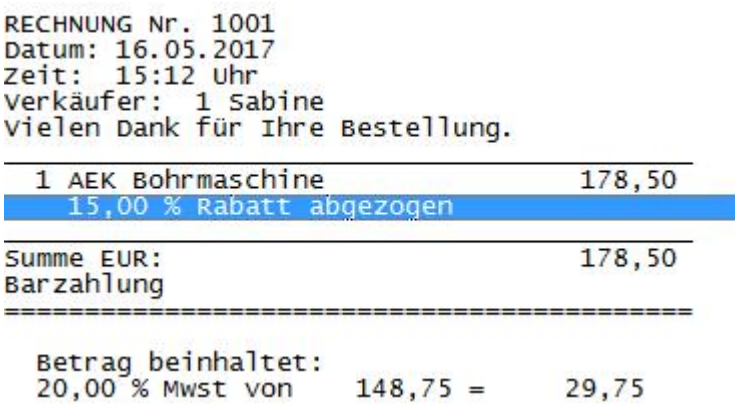

## Dieselbe Rechnung im A4 Format enthält mehr Details:

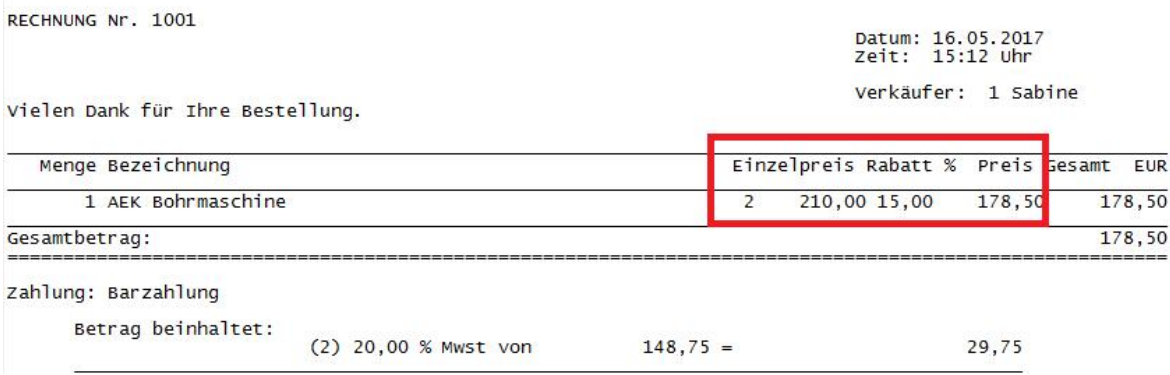

Alternativ kann für den Bondruck ein Artikel z.B. namens "Preisnachlass" verwendet werden um die Preisreduktion in EURO auszugeben.